### **Anfragen**

Hierüber werden Anfragen für Kunden erstellt, welche als Ausdruck in Briefform oder als Email versendet werden können.

Geben Sie einen allgemeinen Titel für die Anfrage an und wählen Sie einen Kunden aus (optional mit der Suchfunktion).

Über die **Konditionen** werden Zahlungs- und Lieferbedingungen erfasst sowie Anfrage-Staffelmengen festgelegt.

Über die **Produktinformationen** werden Produktart und Produkteigenschaften ausgewählt. Weitere Produktdaten werden im Reiter **Spezifikationen**erläutert.

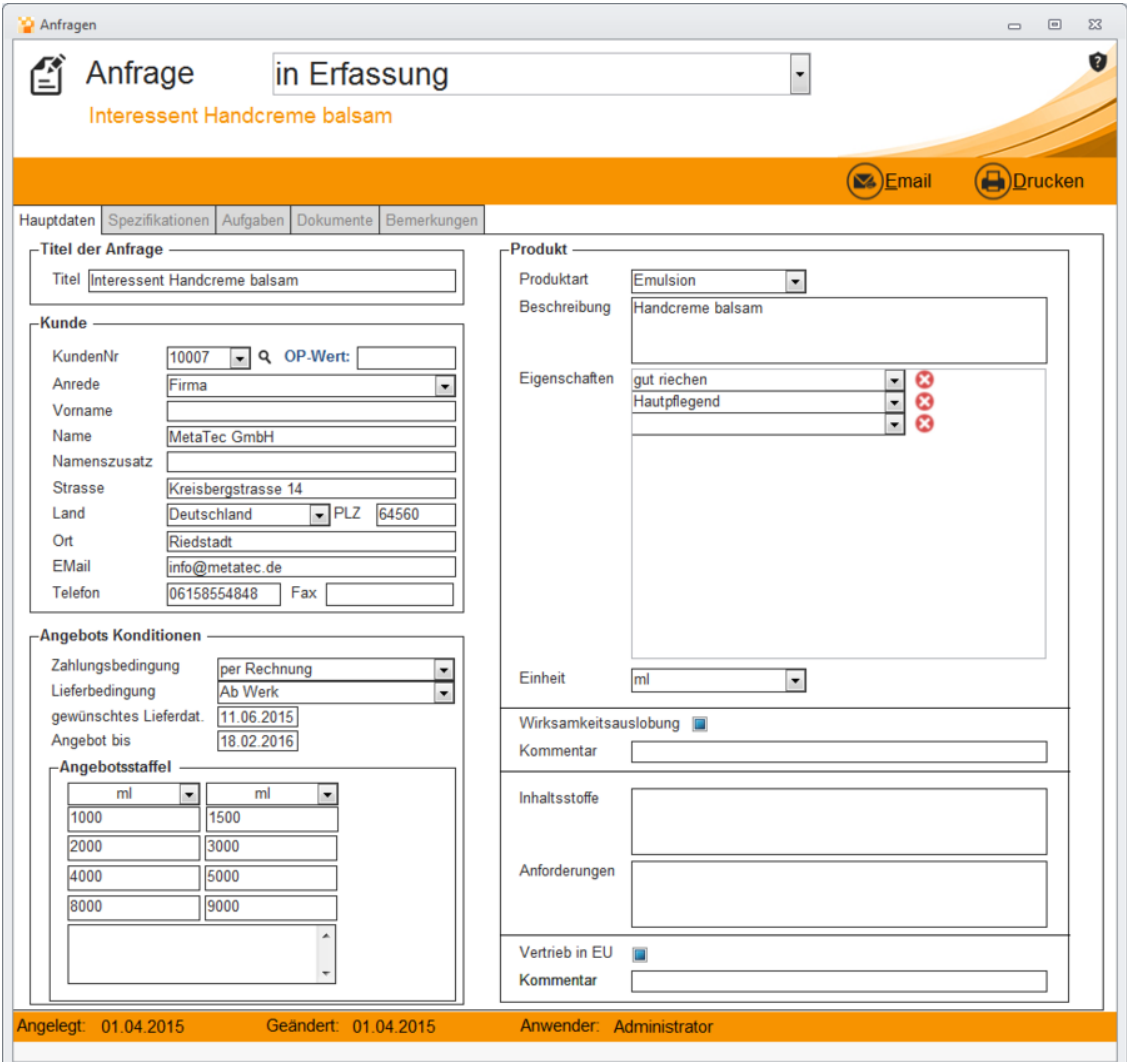

### **Spezifikationen**

Tragen Sie hier die produktspezifischen Eigenschaften ein. **Bulk oder Abfüllung**

Bulkware wird oft in Bulk-Mengen von einigen 100 kg, mehreren 1000 kg oder sogar

größeren Mengen hergestellt und gehandelt und dann in der Industrie umgewandelt und verpackt. In der Kosmetik-Industrie werden beispielsweise große Mengen (Bulkware) hergestellt und dann in Einzelpackungen portioniert. **Viskosität**

Wählen Sie hier die zum Produkt passende Viskosität aus.

Die **Viskosität** ist ein Maß für die **Zähflüssigkeit** eines Fluids. Der Kehrwert der Viskosität ist die **Fluidität**, ein Maß für die **Fließfähigkeit** eines Fluids. Je größer die Viskosität, desto dickflüssiger ist das Fluid, je niedriger die Viskosität, desto dünnflüssiger ist es, kann also bei gleichen Bedingungen schneller fließen. **Konfektionierung**

Hierüber werden verpackungstechnische und mengenrelevante Maße und Details sowie Dichte und Temperaturform des Produkts angegeben.

#### **Test / Sicherheitsbewertung**

Wählen Sie hier die Optionen an, die für einen Test oder Sicherheitsbewertung zutreffend sind.

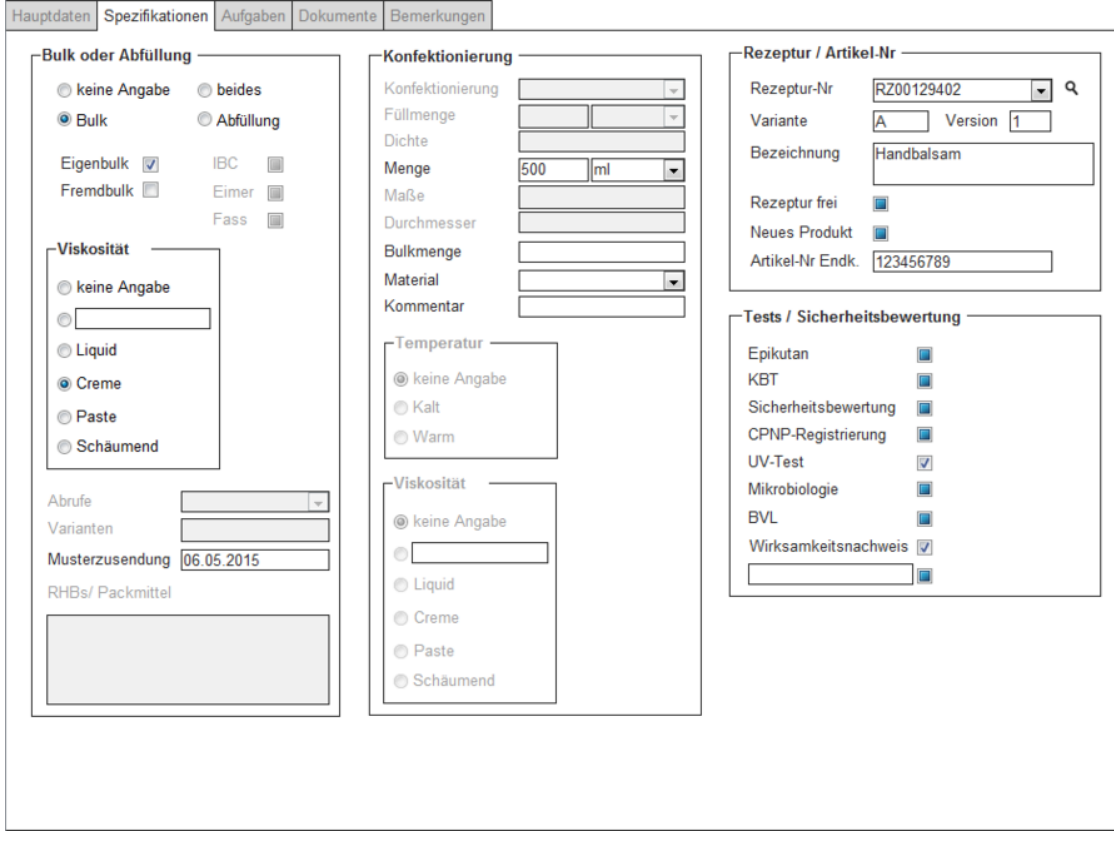

# **Aufgaben**

Hier werden alle angefallenen Aufgaben erfasst, die von verschiedenen Bereichen wie Vertrieb oder Produktion durchgeführt wurden oder noch durchzuführen sind.

Geben Sie abschließend eine Aufgabenbeschreibung und die Terminierung der Aufgabe an. Diese Aufgabenpositionen werden dann bei Bedarf per Email weiterversendet.

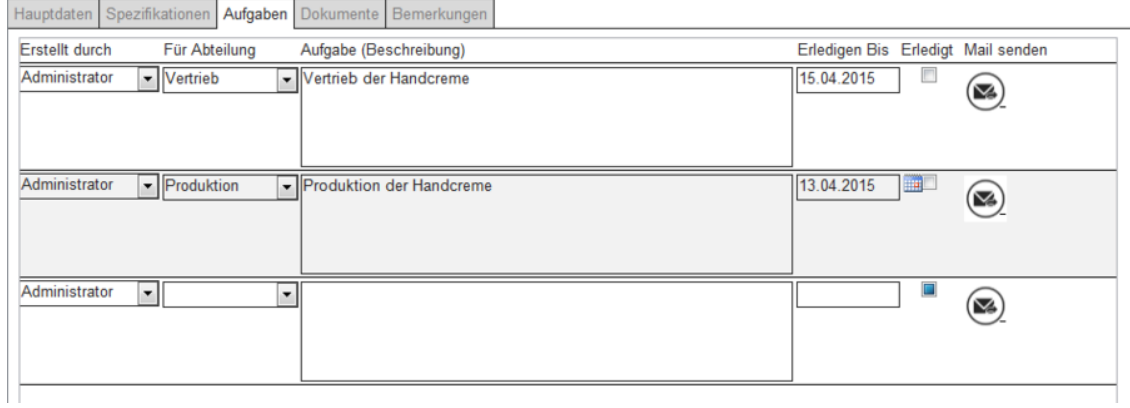

## **Dokumente und Bemerkungen**

Hierüber können Dokumente eingefügt und allgemeine Bemerkungen zur Anfrage erfasst werden. Wählen Sie dazu ein Dokument (PDF, Excel etc.) aus und geben die Kategorie sowie eine Kurzbeschreibung des Dokuments an oder löschen Sie nicht benötigte Positionen.